# **راهنمای نصب ARIA**

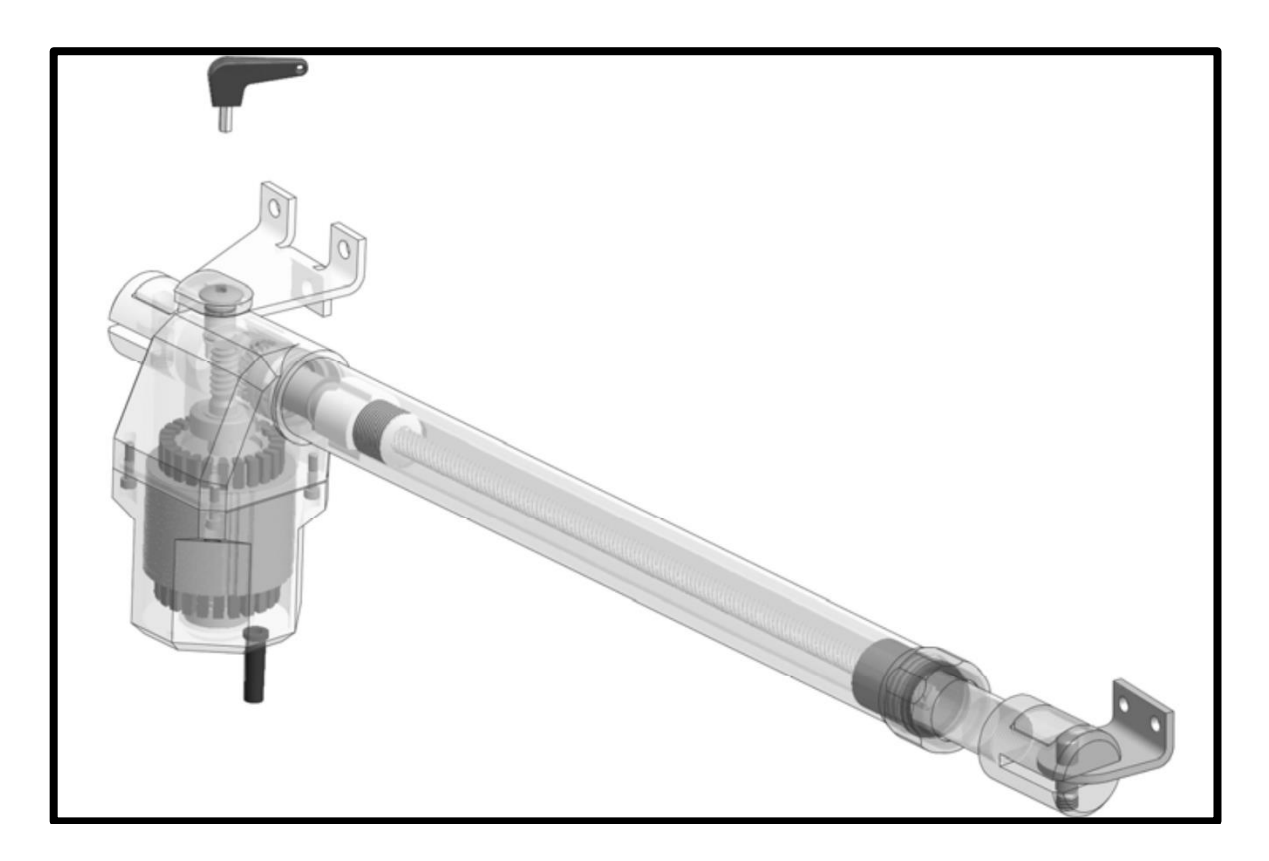

021-44748478 www.DigiDsc.com 021-44757973 021-44929013 09123036082

#### **هشدار ایمنی:**

- **قبل از نصب دستگاه، راهنمای نصب را به صورت کامل و دقیق مطالعه بفرمایید.**
- **نصب و راه اندازی دستگاه تنها توسط تکنسین ماهر و آموزش دیده انجام شود.**
	- **ریموت کنترل را دور از دسترس کودکان قرار دهید**
- **مرکز کنترل و تجهیزات الکترونیکی را در محلی خارج از دسترس افراد غیرمتخصص قرار دهید.**
- **عملکرد تجهیزات ایمنی )فتوسل و سنسورهای تشخیص مانع( را به صورت متناوب )حداقل یک مرتبه در ماه( بررسی نمایید و از عدم برخورد درب ها با مانع اطمینان حاصل فرمایید.**
	- **خالص کن دستی را فقط در هنگامی که درب ساکن است استفاده نمایید.**
	- **مناسب بودن وضعیت لوالی درب و روان بودن حرکت درب را بررسی کنید.**
	- **درب مخصوص عبور وسیله نقلیه می باشد. تردد اشخاص از یک درب مجزا باید انجام شود.**
		- **انتخاب اپراتور باید متناسب با وزن و ابعاد درب انجام شود.**
	- **انجام هرگونه تعمیر بر روی بخش های مکانیکی و الکترونیکی تنها توسط تعمیرکار ماهر و آموزش دیده انجام شود.**
	- **موتور اپراتور در هنگام کارکرد معمولی گرمای زیادی تولید می کند. بنابراین از محافظ حرارتی برای لمس محفظه موتور استفاده نمایید.**
		- **قبل از انجام هرگونه عملیات مرتبط با تعمیر و نگهداری، برق دستگاه را قطع نمایید.**
			- **ولتاژ برق تغذیه مطابق با ولتاژ موردنیاز دستگاه باشد.**
			- **سیم اتصال به زمین )ارت( را به محل مشخص شده بر روی برد تصل نمایید.**
- **سیم مربوط به تغذیه مدار کنترل 220 ولت را از سیم تجهیزات 24 ولت )دکمه فشاری، رسیور، فتوسل و غیره( جدا کرده و از دو لوله جداگانه عبور دهید.**

#### **معرفی محصول:**

اپراتور آریا متشکل از یک موتور الکتریکی، گیربکس و ماردون برای انتقال نیرو به درب می باشد که همگی در یک محفظه آلومینیومی قرار گرفته است. موتور دارای قفل مکانیکی می باشد و بنابراین در صورتی که درب در محدوده ابعاد و وزن مشخص شده در کاتالوگ باشد نیازی به نصب قفل الکتریکی نیست.

**توجه: اپراتور آریا برای حرکت اتوماتیک درب های لوالیی پارکینگی طراحی و ساخته شده است، بنابراین استفاده از آن برای کاربردهای دیگر مجاز نمی باشد.**

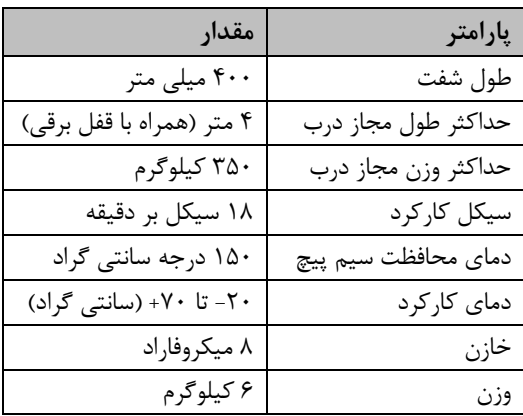

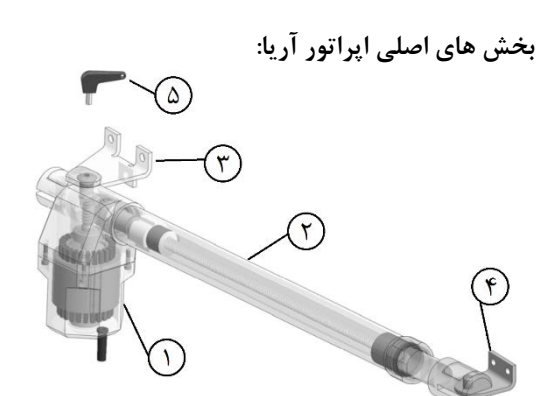

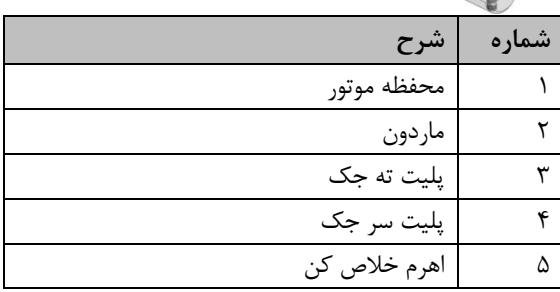

#### **مشخصات فنی اپراتور آریا:**

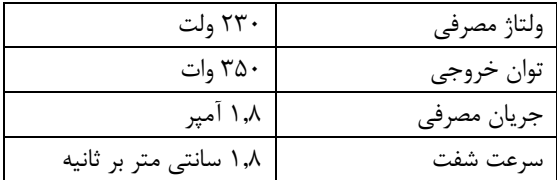

**نصب مکانیکی:**

اپراتور آریا برای نصب بر روی درب به وزن هر لنگه حداکثر 350 کیلوگرم و به طول 1.8 متر مناسب است. این اپراتور را برای درب به عرض هر لنگه 3 متر نیز می توان استفاده نمود به شرط آنکه از قفل برقی استفاده شود.

**توجه : وزن 350 کیلوگرم برای درب به عرض 1.8 متر بیان شده است. در صورتی که عرض درب بیشتر باشد وزن قابل حمل توسط اپراتور کمتر می شود.**

نحوه اتصال اپراتور به درب در شکل 1 نشان داده شده است.

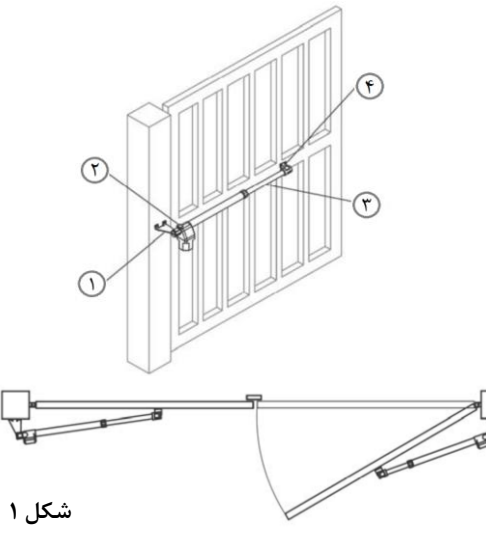

فاصله پین ته جک تا لوالی درب در میزان زاویه حرکت درب اثر گذار است. این اندازه ها با پارامتر X و Y در شکل 2 نشان داده شده است.

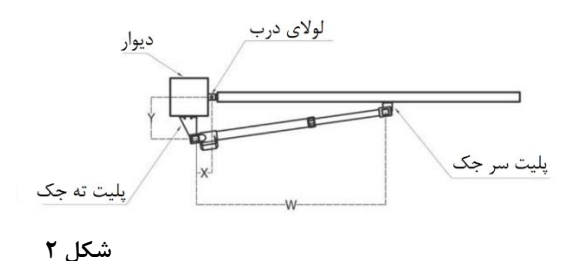

مقادیر X و Y در جدول زیر مشخص کننده فاصله پین ته جک تا لوالی درب می باشد که برای دو حالت 95 و 110 درجه بازشو بیان شده است.

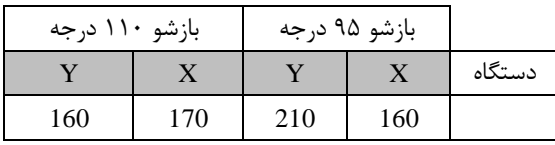

**روش نصب:**

ابتدا پلیت ته جک را مطابق ابعاد داده شده در جدول فوق به دیوار متصل کنید (جوش دهید). سپس اپراتور را به کمک پین درنظر گرفته شده برای ته جک به پایه پلیت متصل کنید. جک را خالص کنید و شفت جک را به صورت کامل جمع کنید. )شفت به صورت کامل داخل باشد(

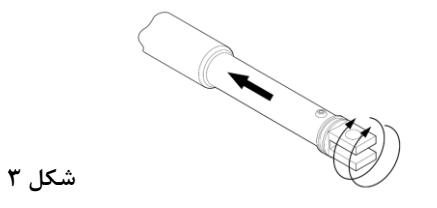

درب را تا زاویه مورد نظر باز کنید. براساس مقادیر X و Y و زاویه بازشو متناسب با آنها. )مطابق شکل 2(

پلیت سرجک را بر روی اپراتور قرار دهید و جک را روی درب قرار داده و محل قرارگیری پلیت سرجک را عالمت بزنید. سپس پلیت سرجک را به درب جوش دهید به نحوی که جک کامال به صورت افقی قرار گرفته باشد.

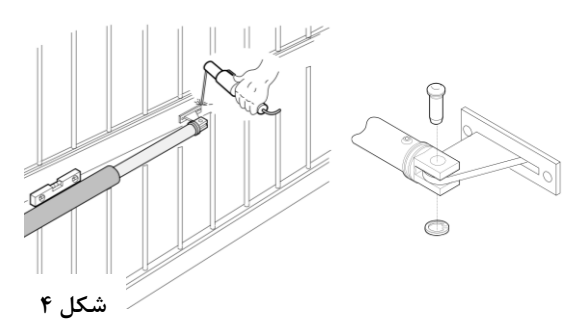

**توجه : در صورتی که پشت درب فضای کافی برای قرار دادن جک وجود نداشته باشد، حداقل فضای الزم برای جک مطابق شکل 5 می باشد.**

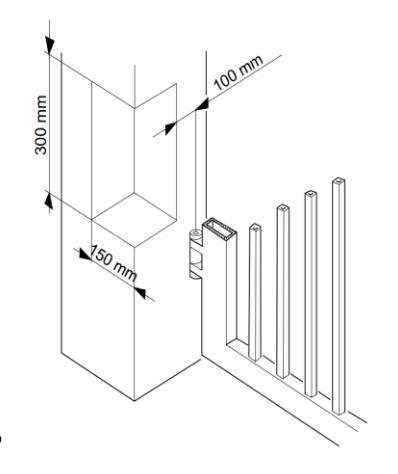

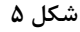

**معرفی مرکز کنترل:** تصویر شماتیک برد کنترل در شکل 6 نشان داده شده است.

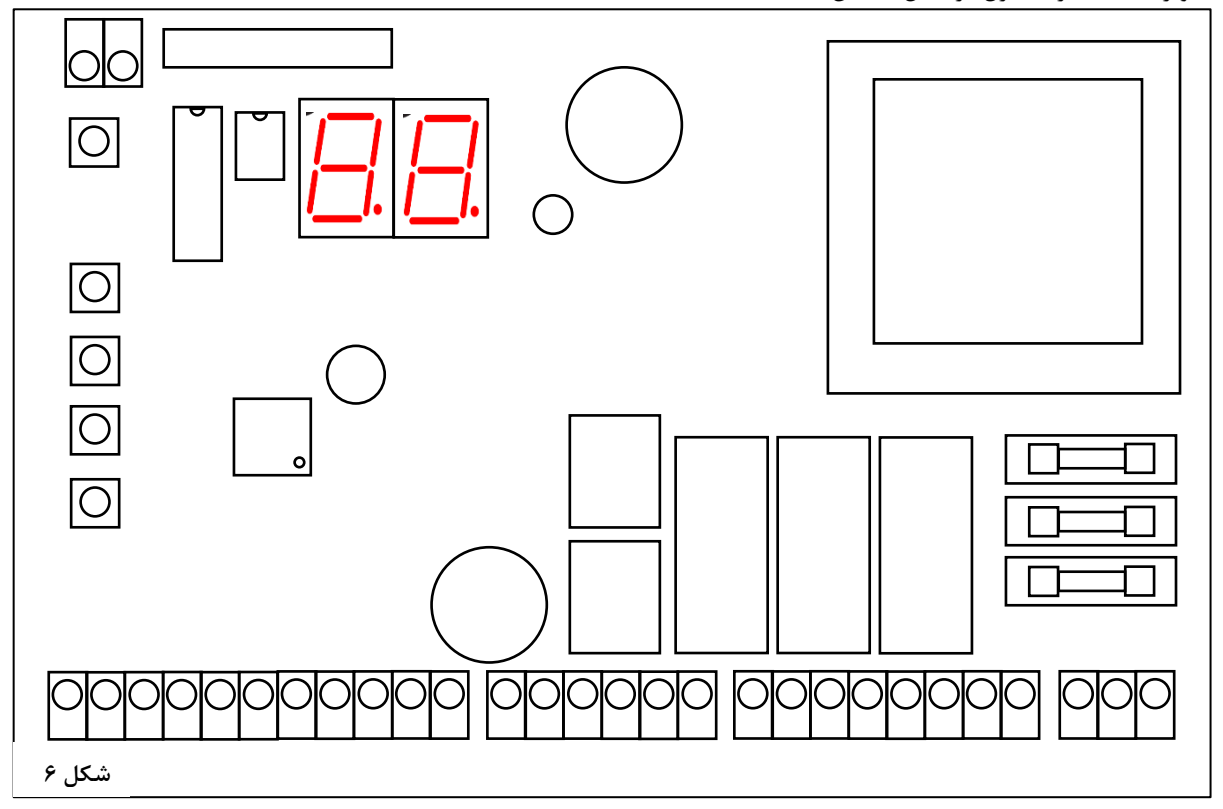

نحوه سیم کشی تجهیزات جانبی و موتورها در شکل 7 نشان داده شده است و ورودی و خروجی های برد در ادامه معرفی شده است.

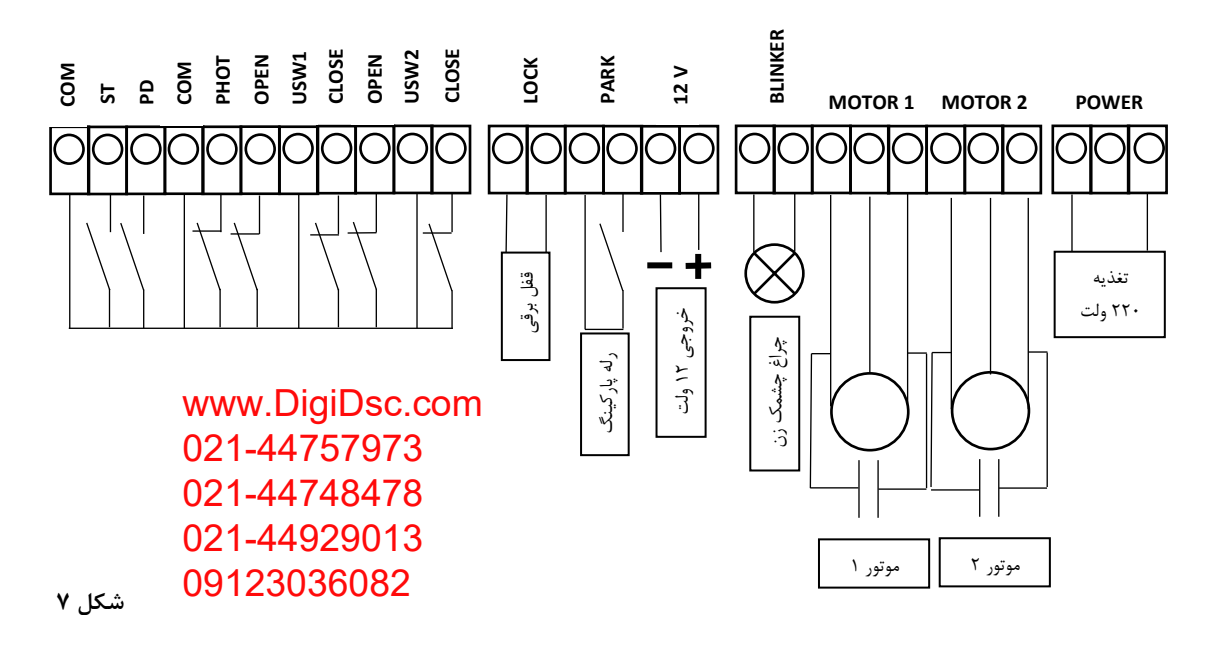

**توجه: در صورت عدم استفاده از فتوسل )چشم ایمنی(، سوکت PHOT به COM جامپر شود.**

# **مشخصات فنی:**

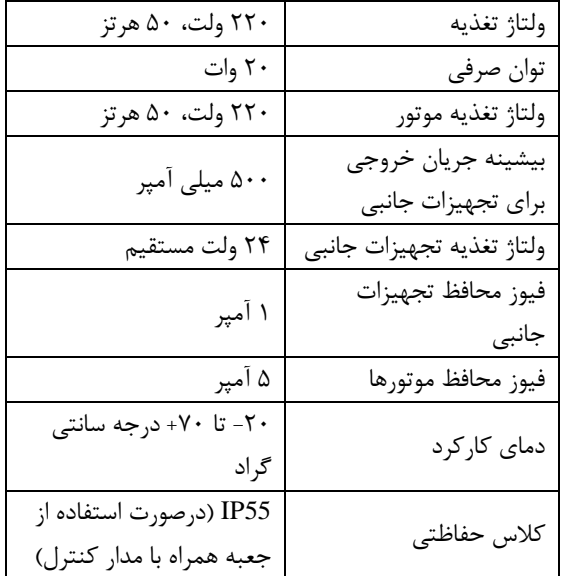

## **فیوزها:**

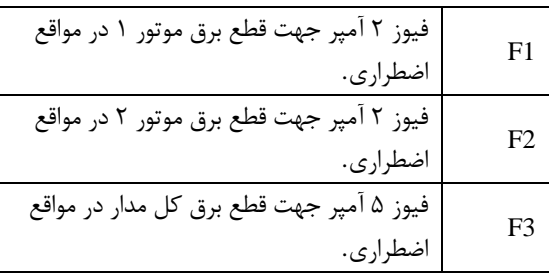

**توجه: از بستن سیم به جای فیوز و یا استفاده از فیوزهایی با ظرفیت باالتر خودداری فرمایید.**

# **معرفی خروجی ها:**

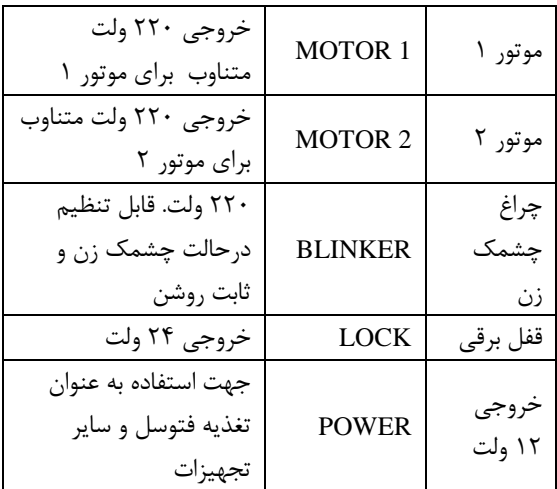

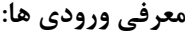

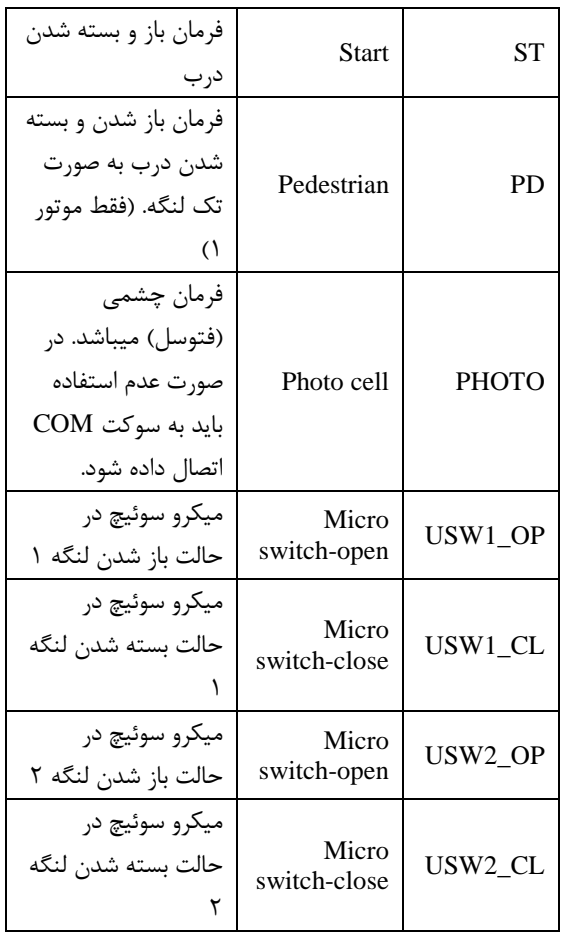

## **دکمه های فشاری:**

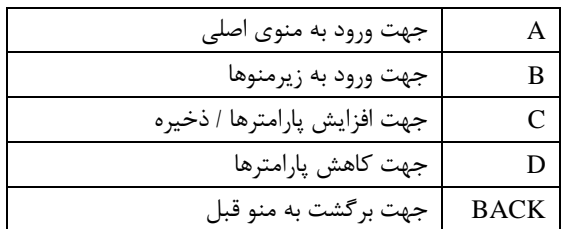

www.DigiDsc.com 021-44757973 021-44748478 021-44929013 09123036082

فلوچارت تنظیمات برد کنترلی به صورت زیر می باشد.

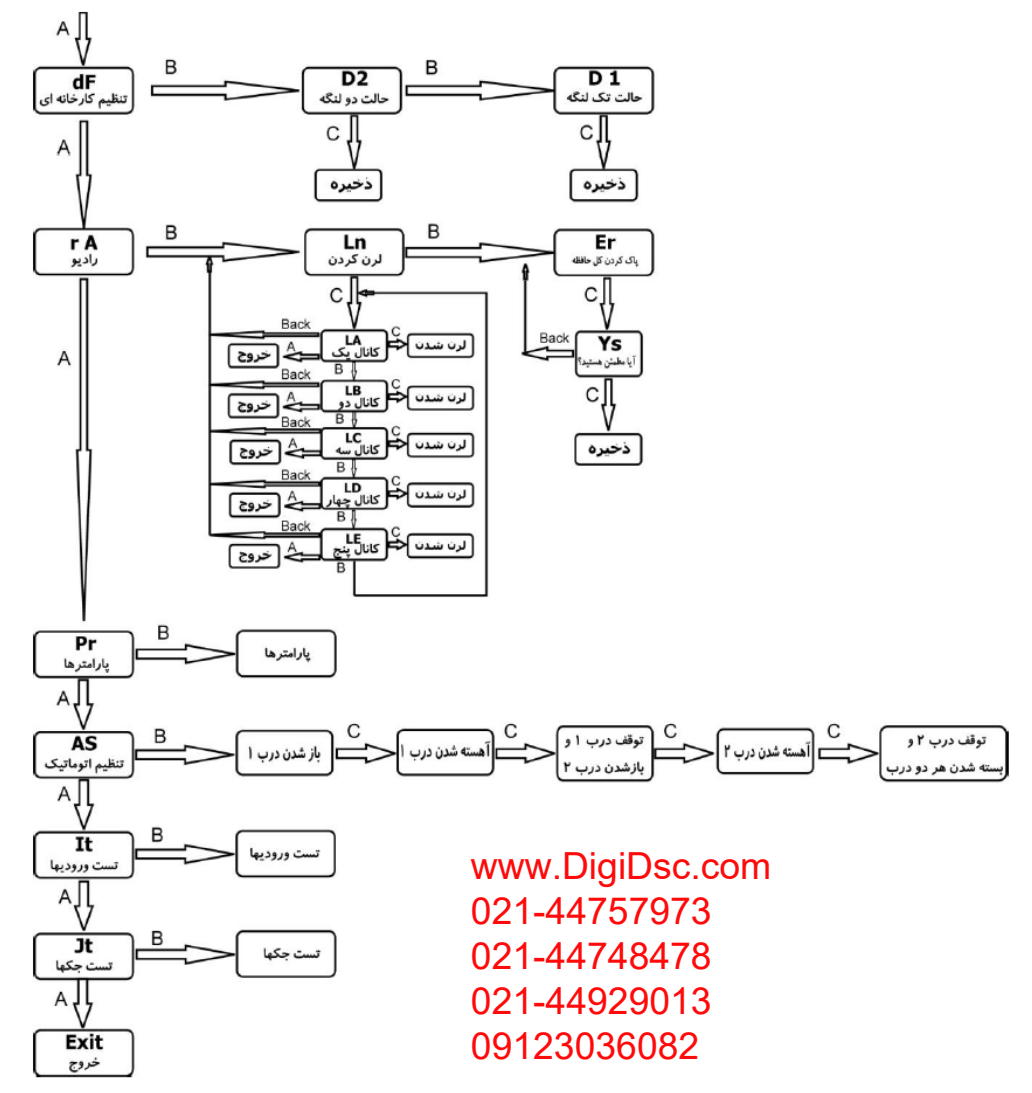

**شکل 8**

در ادامه در مورد عملکرد هریک از منوهای برد کنترل توضیح داده خواهد شد.

#### **تنظیمات ریموت و رسیور:**

رسیور متصل به برد کنترل، دارای مدوالسیون ASK و فرکانس MHz 433و قابلیت ذخیره سازی تا 90 ریموت کنترل با فرمت کد لرنینگ و هاپینگ کد می باشد.

# **نحوه معرفی ریموت:**

جهت معرفی ریموت به سیستم ابتدا باید توسط دکمه A وارد منو )rA )شوید سپس با فشردن دکمه B زیر منو (Ln (را انتخاب کنید و با فشردن دکمه C وارد زیرمنو شوید. حال برای معرفی ریموت بعنوان کانال یک، منوی (LA (و برای کانال دو، منوی (LB (و برای کانال سه، منوی (LC (و برای کانال چهار،

منوی (LD (را توسط دکمه B انتخاب کنید. پس از انتخاب کانال مورد نظر دکمه C را فشار دهید و منتظر شوید تا LED به صورت چشمک زن و سونسگمنت به صورت چرخان در بیاید. حال با فشردن دکمه مورد نظر از ریموت، کد آن کلید به کانال مربوطه معرفی میگردد و درهمان لحظه عبارت OH روی سونسگمنت نمایان میگردد.

# **عملکرد کانال های ریموت:**

**کانال یک )A):** جهت بازو بسته کردن درب دولنگه در حالت دولنگه و ریلی. **کانال دو )B):** جهت بازو بسته کردن درب تک لنگه در حالت دولنگه. **کانال سه )C):** جهت فرمان دادن به رله پارکینگ و یا قفل برقی درب نفر رو.

**کانال چهار )D):** جهت قفل کردن سیستم در زمان باز بودن دربها. )با نگهداشتن درب در زمان اسباب کشی(.

# **پاک کردن ریموت ها:**

جهت پاک کردن همه کدهای ریموتها ابتدا باید توسط دکمه A وارد منو )rA )شوید سپس با فشردن دکمه B زیر منو (Er (را انتخاب کنید و با فشردن دکمه C عبارت ys به معنای آیا مطمئن هستید نمایان میگردد. با فشردن مجدد کلید C کلیه ریموتهای موجود در سیستم پاک میگردد و در حین عملیات سونسگمنت به صورت چرخان در می آید.

# **تست سیم کشی:**

توسط کلید A روی منوی It( Test Input )بروید به کمک دکمه B، وارد این منو شوید. در این حالت بعضی LED ها بر روی سونسگمنت روشن میشود. در شکل زیر توضیح داده شده است که هریک از این LEDها معرف کدام ورودی می باشد.

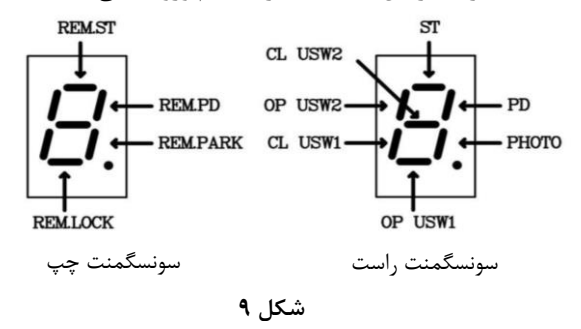

در صورتی که سیم کشی تجهیرات به درستی انجام شده باشد، تنها LED مربوط به PHOTO باید روشن باشد و سایر موارد خاموش باشد. پس از حصول اطمینان از صحیح بودن سیم کشی ها، برای خروج از این منو، دکمه C را فشار دهید.

## **تست جک ها:**

میتوان به منظور تست جهت حرکت جک ها از مد **Jt** Jack( (Test استفاده کرد. ابتدا توسط کلید A روی Jt میرویم و با کلید B وارد این مد میشود پس از ورود، نمایشگر مقدار 1U که معرف جک 1 میباشد را نمایش میدهد. حال با فشردن کلید C، درب 1 با سرعت تند باز میشودو پس از رهاکردن کلیدها متوقف میشود و با فشردن کلید D درب 1 بسته میشود و با رها کردن کلید متوقف میگردد. با زدن کلید (B (روی برد مقدار 2U نمایش داده میشود و همین اعمال برای درب 2 انجام میشود. با زدن کلید (A (روی برد میتوان از این مد خارج شد.

## **برنامه ریزی اتوماتیک جک ها:**

در این حالت زمان کارکرد جک ها براساس عملکرد آنها بر روی درب تعیین می شود. در این حالت موقعیت شروع حرکت آهسته و توقف برای هریک از موتورهای 1 و2 به کمک دکمه C تعیین می گردد.

ابتدا توسط کلید A روی حالت AS) (Automatic Set) AS) با فشردن کلید B وارد مد تنظیم اتوماتیک میشویم. مراحل کار در فلوچارت تنظیمات آمده است. تنظیمات زمان دراین حالت با دقت 0.1 ثانیه انجام میشود.

پس از آنکه به کمک دکمه B وارد مد تنظیم اتوماتیک شدیم درب 1 شروع به باز شدن می کند سپس به کمک دکمه C آرامبند موتور 1 سپس با دکمه C توقف درب 1 مشخص می شود. همچنین بالفاصله درب 2 شروع به باز شدن می کند و به کمک دکمه C میتوان موقعیت آرامبند و توقف درب 2 را نیز مشخص نمود.

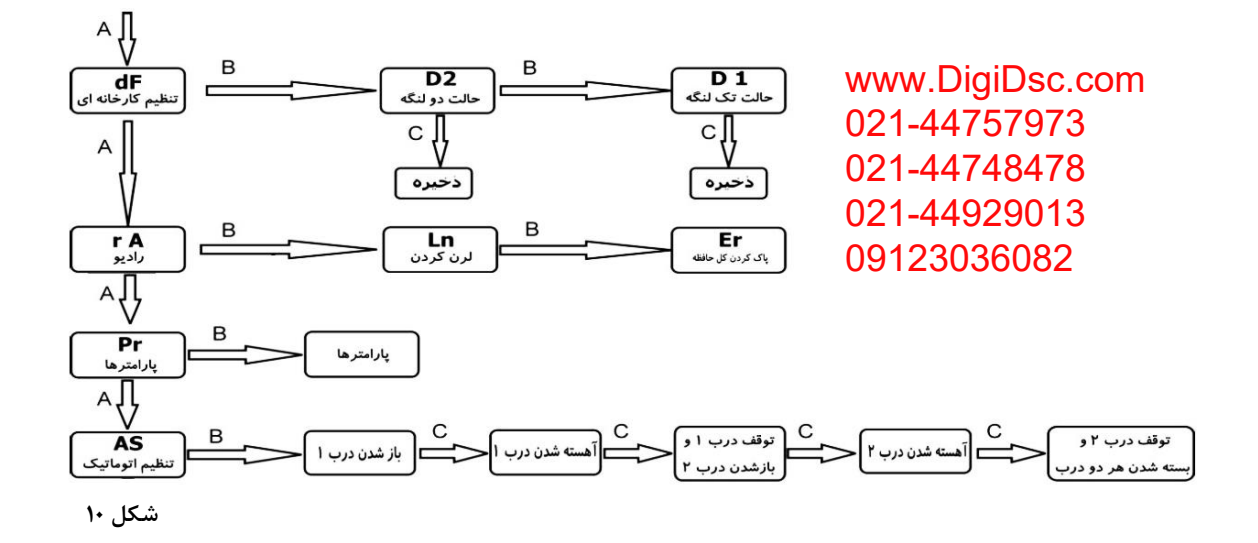

#### **برنامه ریزی دستی:**

در این حالت زمان کارکرد موتورها براساس بازه زمانی که در تنظیمات بخش پارامترها تعیین میگردد مشخص می شود. توسط دکمه A وارد منوی PA( Parameter )شوید و توسط دکمه B زمان باز شدن و بسته شدن هر لنگه و زمان آرامبند را بصورت مجزا تنظیم کنید. سرعت حرکت کند را در انتهای بازه حرکت توسط منوهای 1n و 2n میتوان تنظیم کرد. سرعت استارت اولیه در بسته شدن را توسط منوهای 3n و 4n میتوان تنظیم کرد.

در صورت نیاز به حالت بسته شدن خودکار پارامتر AC ( Auto Close )را با تخصیص عدد بر حسب دهم دقیقه میتوان فعال کرد.

توسط پارامتر Od) Delay Open (تاخیر در بازشدن درب 2 را میتوان فعال یا غیرفعال کرد که زمان آن ثابت و 2 ثانیه میباشد. توسط پارامتر Cd) Delay Close (تاخیر در بسته شدن درب 1 را میتوان تنظیم کرد که زمان آن بین 2 تا 99 ثانیه میباشد. توسط پارامتر Pd) Pedestrain (میتوان حالت تک لنگه را فعال نمود. دراین صورت دکمه دوم روی ریموت کنترل به درب تک لنگه اختصاص میابد.

توسط پارامتر CS) Back Kick (میتوان فشار نهایی پس از بسته شدن روی درب 1 را تنظیم نمود. این مد جهت اطمینان از بسته شدن درب در صورت وجود قفل برقی استفاده میگردد.

**توجه: برای ذخیره شدن تغییرات انجام شده در هر یک از پارامترها حتما باید به کمک دکمه B روی پارامتر SA برویم و سپس کلید C روی برد را بعنوان تائید برای ذخیره فشار دهیم. در این صورت عبارت SA سه بار چشمک میزند و از تنظیمات خارج میشویم**

# **عالئم اختصاری نمایشگر:**

مفهوم عالمت هایی که بر روی سونسگمنت نمایش داده می شود در جدول زیر شرح داده شده است.

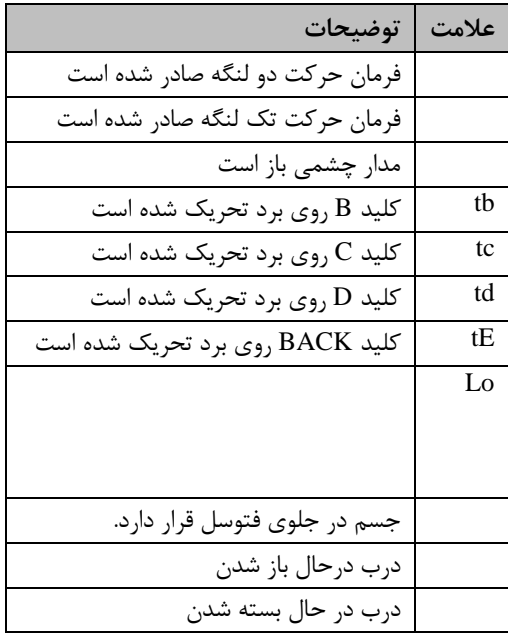

www.DigiDsc.com 021-44757973 021-44748478 021-44929013 09123036082

| ياراهتر        | توضيحات                                            | وأحد                           | مينيمم  | ماكزيمم | مقدار اوليه      | راهنمایی                                                          |
|----------------|----------------------------------------------------|--------------------------------|---------|---------|------------------|-------------------------------------------------------------------|
| О1             | زمان باز شدن درب ۱                                 | ثانيه                          | 0       | 99      | 15               |                                                                   |
| O2             | زمان باز شدن درب ۲                                 | ثانيه                          | o       | 99      | 15               |                                                                   |
| C <sub>1</sub> | زمان بسته شدن درب ۱                                | ثانيه                          | o       | 99      | 15               |                                                                   |
| C <sub>2</sub> | زمان بسته شدن درب ۲                                | ثانيه                          | 0       | 99      | 15               |                                                                   |
| a1             | زمان دور آهسته در باز شدن درب ۱                    | ثانيه                          | o       | 99      | 5                | برای مثال ۱۰ ثانیه آخر                                            |
| a2             | زمان دور آهسته در باز شدن درب ۲                    | ثانيه                          | o       | 99      | 5                | برای مثال ۱۰ ثانیه آخر                                            |
| b1             | زمان دور آهسته در بسته شدن درب ۱                   | ثانيه                          | 0       | 99      | 5                | برای مثال ۱۰ ثانیه آخر                                            |
| b <sub>2</sub> | زمان دور آهسته در بسته شدن درب ۲                   | ثانيه                          | o       | 99      | 5                | برای مثال ۱۰ ثانیه آخر                                            |
| t1             | زمان استارت با دور آهسته در باز شدن درب ۱          | ثانيه                          | 0       | 99      | 0                |                                                                   |
| t2             | زمان استارت با دور آهسته در باز شدن درب۲           | ثانيه                          | 0       | 99      | o                |                                                                   |
| c1             | زمان استارت با دور آهسته در بسته شدن درب ۱         | ثانيه                          | o       | 99      | o                | برای مثال ۵ ثانیه اول                                             |
| c2             | زمان استارت با دور آهسته در بسته شدن درب ۲         | ثانيه                          | o       | 99      | o                | برای مثال ۵ ثانیه اول                                             |
| P1             | تنظیم دقیق زمان بازشدن مجدد درب ۱ پس از فرمان چشمی | ثانيه                          | -9      | +9      | o                | این زمان به کل زمان باز شدن اضافه یا کم میشود                     |
| P <sub>2</sub> | تنظیم دقیق زمان بازشدن مجدد درب ۲ پس از فرمان چشمی | ثانيه                          | -9      | +9      | o                |                                                                   |
| n1             | تنظیم دور آهسته درب ۱                              | عدد                            | 1       | 6       | 2                | با افزایش این پارامتر دور کاهش میابد                              |
| n2             | <b>تنظیم دور آهسته درب 2</b>                       | عدد                            | 1       | 6       | 2                | با افزایش این پارامتر دور کاهش میابد                              |
| nЗ             | تنظیم دور آهسته استارت درب ۱                       | عدد                            | 1       | 6       | 2                | با افزایش این پارامتر دور کاهش میابد                              |
| n4             | تنظیم دور آهسته استارت درب ۲                       | عدد                            | 1       | 6       | 2                | با افزایش این پارامتر دور کاهش میابد                              |
| SP             | توقف قبل از دور آهسته                              | فعال /غيرفعال                  | ä,      | ÷       | غير فعال         | فعال :En غيرفعال :di                                              |
| АC             | بسته شدن خودکار                                    | دقيقه                          | o       | 9.9     | 2.0              | اگر صفر باشد غیر فعال است                                         |
| CP             | زمان بسته شدن خودکار پس از عبور از چشم             | ثانيه                          | 0       | 99      | 10               | اگر صفر باشد غیر فعال است                                         |
| dP             | تاخیر عملکرد چشمی برای عابر                        | دهم ثانيه                      | 0       | 40      | 6                |                                                                   |
| Od             | تاخیر در باز شدن درب ۲                             | ثانيه                          | 0       | 60      | 2                |                                                                   |
| Cd             | تاخیر در بسته شدن درب ۱                            | ثانيه                          | 0       | 99      | з                |                                                                   |
| Pd             | درب تک لنگه                                        | فعال /غيرفعال                  | ۰       | -       | غير فعال         | فعال :En غيرفعال :di                                              |
| Pt             | زمانی که از کل زمان باز شدن کسر میگردد             |                                |         |         |                  | مثلا درب ۱ به جای ۹۰ درجه ۳۰                                      |
|                | برای عابر پیاده(تک لنگه)                           | ثانيه                          | o       | 99      | o                | درجه باز شود                                                      |
| US             |                                                    |                                |         |         |                  | 0=غيرفعال ۔ 1 = نرمال باز                                         |
|                | فعال وغير فعال كردن و منطق ميكروسوئيچ              | عدد                            | 0       | 2       | 0                | 2=۔نرمال بسته                                                     |
| CS             | فشار نهایی در بسته شدن                             | فعال اغيرفعال                  |         |         | غير فعال         | فعال :En غيرفعال :di                                              |
| St             | زمان فشار نهایی در بسته شدن                        | دهم ثانيه                      | 1       | 5       | 1.5              |                                                                   |
| ЫL             | زمان پس زدن درب ها پس از بسته شدن                  | دهم ثانيه                      | o       | 2.0     | o                |                                                                   |
| rS             | حرکت معکوس در باز شدن برای قفل برقی                | فعال /غيرفعال                  |         |         | غير فعال         | فعال :En غيرفعال :di                                              |
| nP             | قطع فرمان توقف در باز شدن                          | فعال /غيرفعال                  | -       | ۰       | فعال             | فعال :En غيرفعال :di                                              |
| FL             | انتخاب نوع فلاشر                                   | فعال اغيرفعال                  | o       | 1       | فعال             | فعال: چشمک زن غیر فعال: ثابت                                      |
| PA             | تنظيم زمان وصل رله پاركينگ                         | دقيقه                          | o       | 9.9     | o                | اگر صفر باشد برای درب عابر استفاده میگردد.                        |
| LP             |                                                    |                                |         |         |                  | بزرگتر از صفر زمان چراغ پارکینگ میباشد.                           |
|                | انتخاب رله پارکینگ بعنوان قفل برقی                 | ثانيه                          | 0       | 60      | 0                | اگر صفر باشد غیر فعال است                                         |
| tC             | انتخاب حالت ۲ کانال (فرمان مجزا برای باز و بسته    |                                |         |         |                  | باز شدن: ورودي ST یا کانال A ریموت                                |
| PC             | شدن جكها)<br>فعال و غیر فعال کردن تست اولیه چشمها  | فعال /غيرفعال<br>فعال /غيرفعال | -<br>÷, | ÷,      | غير فعال<br>فعال | بسته شدن: ورودی PDیا کانال B ریموت                                |
|                |                                                    |                                |         |         |                  |                                                                   |
| Co             | انتخاب نوع فرمان بسته شدن                          | عدد                            |         |         |                  | ۰ - بسته شدن با چشمی و تایم<br>۱ = بسته شدن با ریموت ، چشم ، تایم |
| <b>BP</b>      | انتخاب رله پاركينگ بعنوان فلاشر                    | فعال /غيرفعال                  | 0       | 1       | 1<br>غير فعال    | برای فلاشر ۲۴ ولت استفاده میشود                                   |
|                |                                                    |                                |         |         |                  | با فعال کردن این پارامتر و لرن ریموت                              |
| LE             | باز شدن قفل برقی توسط کانال <b>D</b>               | فعال اغيرفعال                  | 0       | 1       | 0                | در کانال D . قفل برقی باز میشود.                                  |
|                |                                                    |                                |         |         |                  | با فعال کردن این حالت پس از زمان انتخابی                          |
| Нy             | فعال کردن و تعیین زمان حالت هیدرولیک               | ساعت                           | 0       | 18      | o                | جکها به مدت سه ثانیه روشن و سپس                                   |
|                |                                                    |                                |         |         |                  | خاموش ميشوند                                                      |
| <b>SA</b>      | ذخيره همه پارامترها                                |                                |         |         |                  |                                                                   |
|                |                                                    |                                |         |         |                  |                                                                   |

تنظیمات سایر منوهای بخش پارامترها )Pr )در جدول زیر توضیح داده شده است.

# www.DigiDsc.com